# **Create Membership Form**

Sign up forms provide organisations with the ability to receive payments and process registrations online.

### Signup Form Manager @

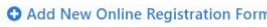

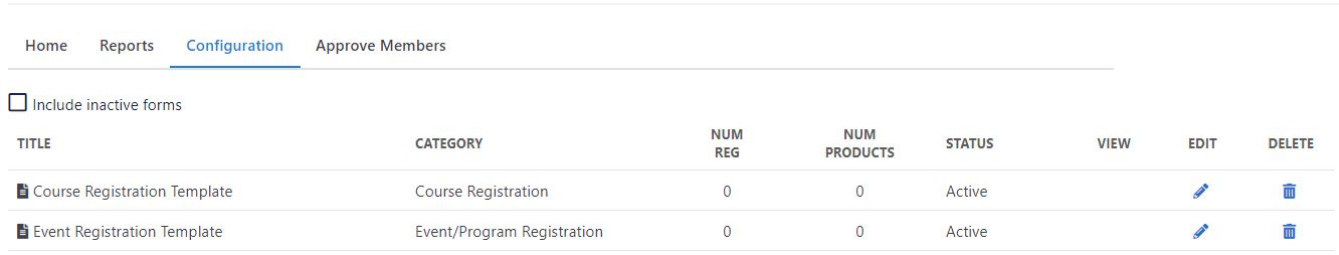

Click the **Add New Online Registration Form** link to create a new form or the **Edit** icon to make changes to an existing form.

Some governing bodies have provided templates to assist their members in setting up forms and to ensure that the relevant data is captured. If no templates are available, blank forms can be created.

Form set up can be broken down into the following 5 components:

### **General Settings**

### **General Settings**

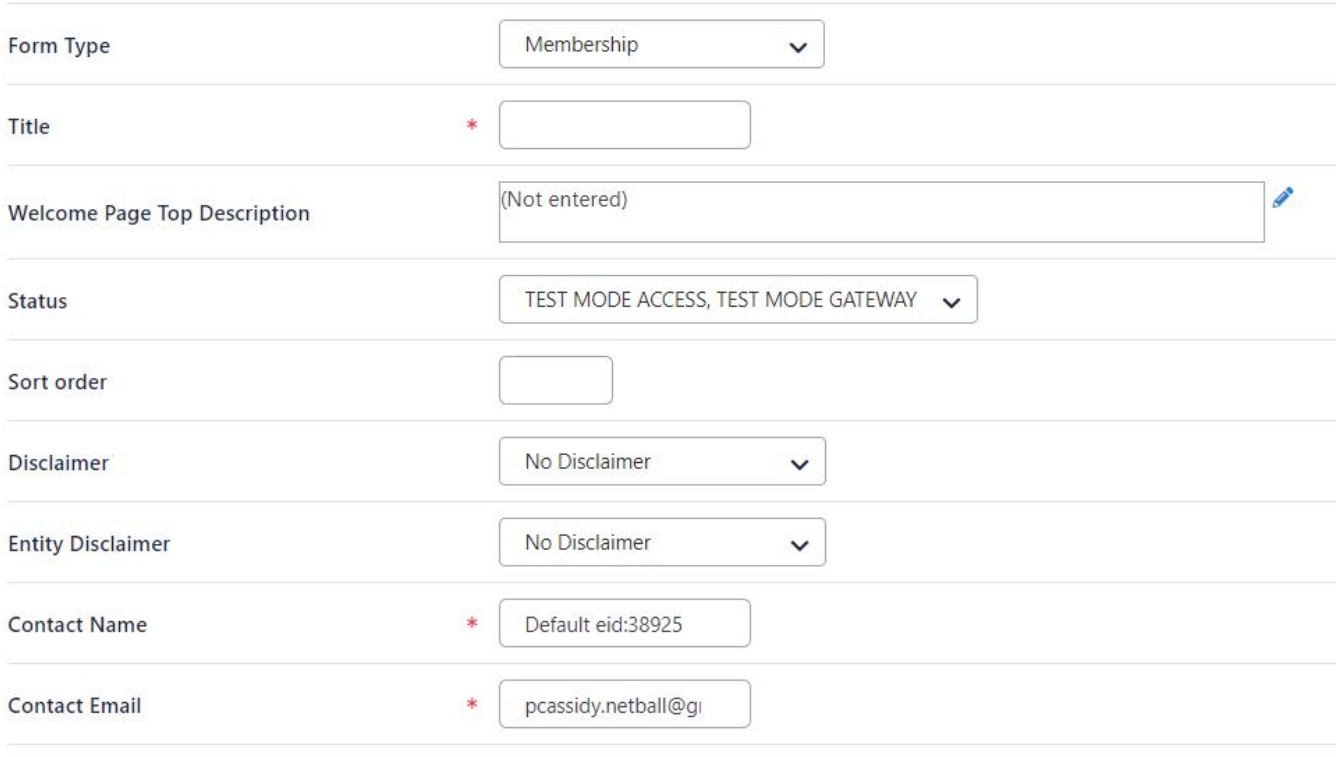

Form Type **The form type determines some overall purpose of the form. Different types will be available for different organisations and each type** may have different behaviour: **Standard Registration Form:** Used for the purpose of registering a member to an organisation or event. **Team Lodgement:** This option is available for any organisation with COMPETITION MANAGEMENT enabled. Allows for new teams (entity teams) to be lodged with an organisation which can optionally be integrated into a Team Nomination process. **Team Renewal:** T his option is available for any organisation with COMPETITION MANAGEMENT enabled. Allows for existing teams (entity teams) to be renewed for a new season.

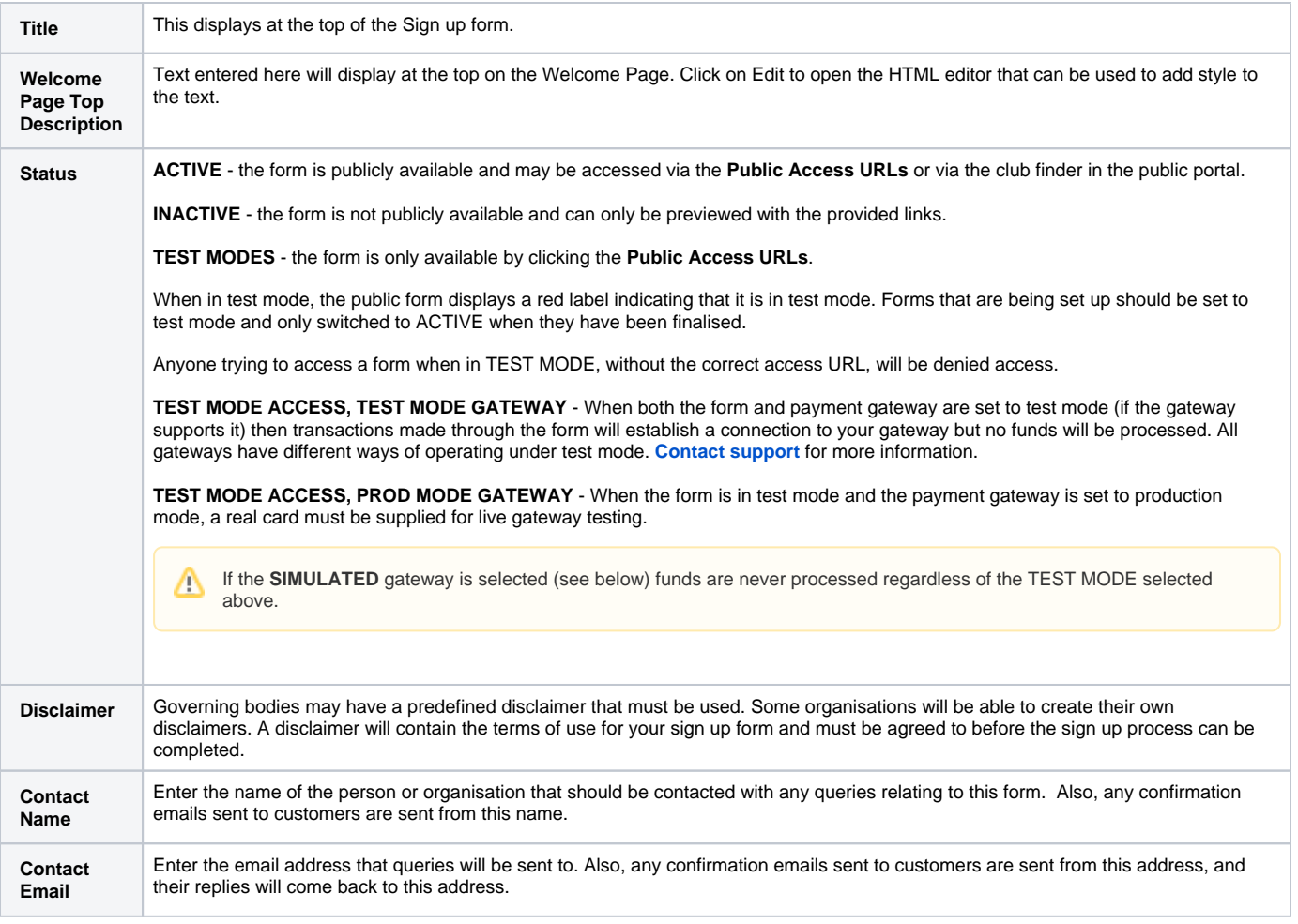

# **Payment Settings**

### **Payment Settings**

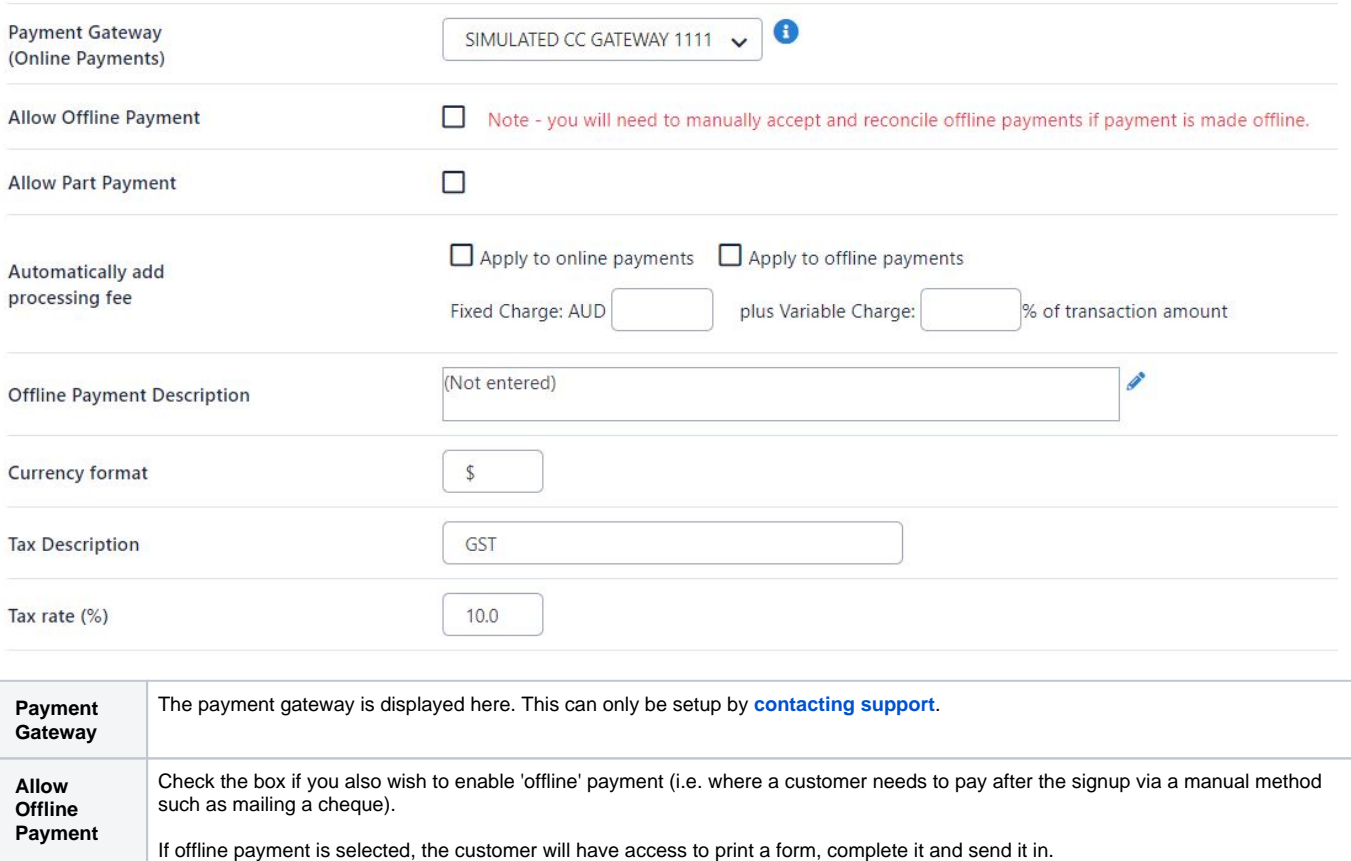

**Offline Payment Description** Text entered here will display on the payment page. Editing this text will open our HTML editor that can be used to add style to the text. This text should briefly describe the process for making offline payments (i.e. instructions for direct deposits, details for paying by cheque etc.)

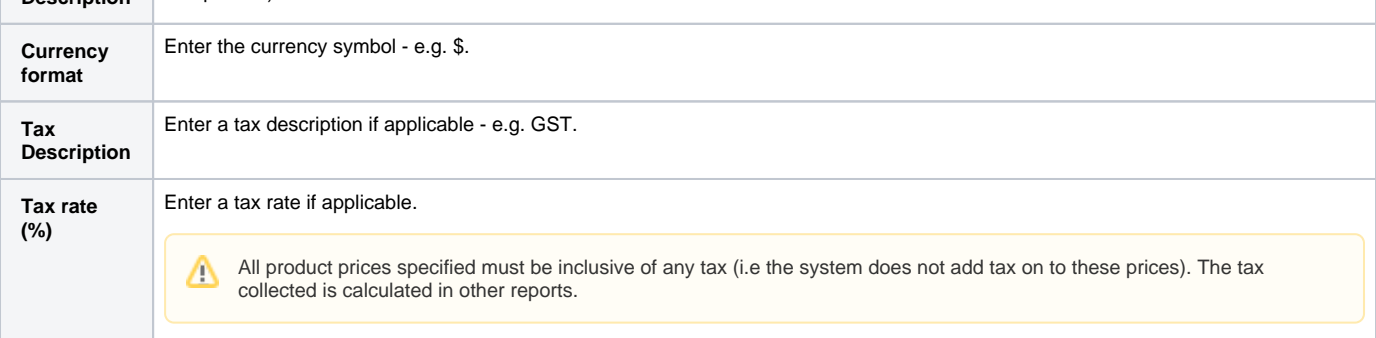

## **Form fields**

#### **Personal Fields**

Personal fields are fixed in the order they appear on the form. Some fields (which are disabled) must appear on all forms. \*If selected, Parent/Guardian fields will only display on the form if the person being registered is under 18. The fields are in a fixed order - First Name, Last Name, Email, Mobile, Address.

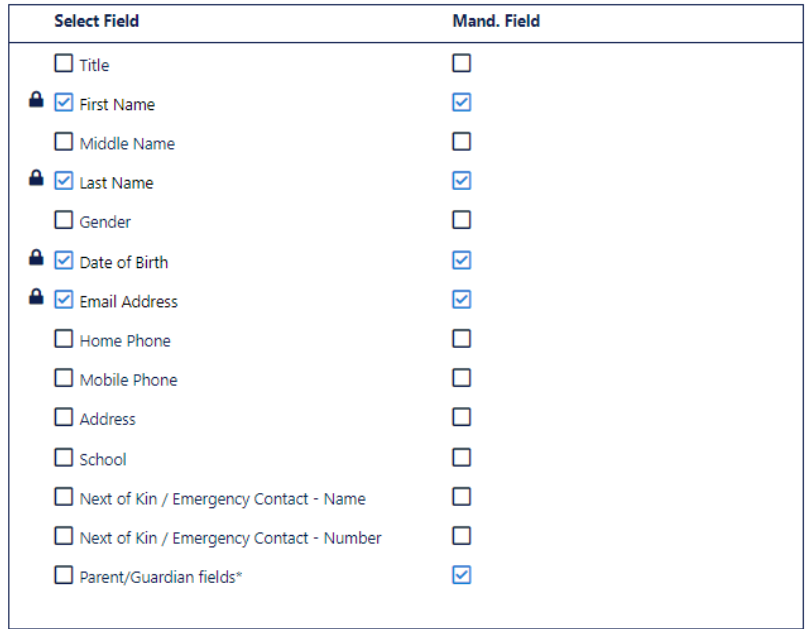

#### **Other Fields Accellental Pieters**

#### Selected Fields

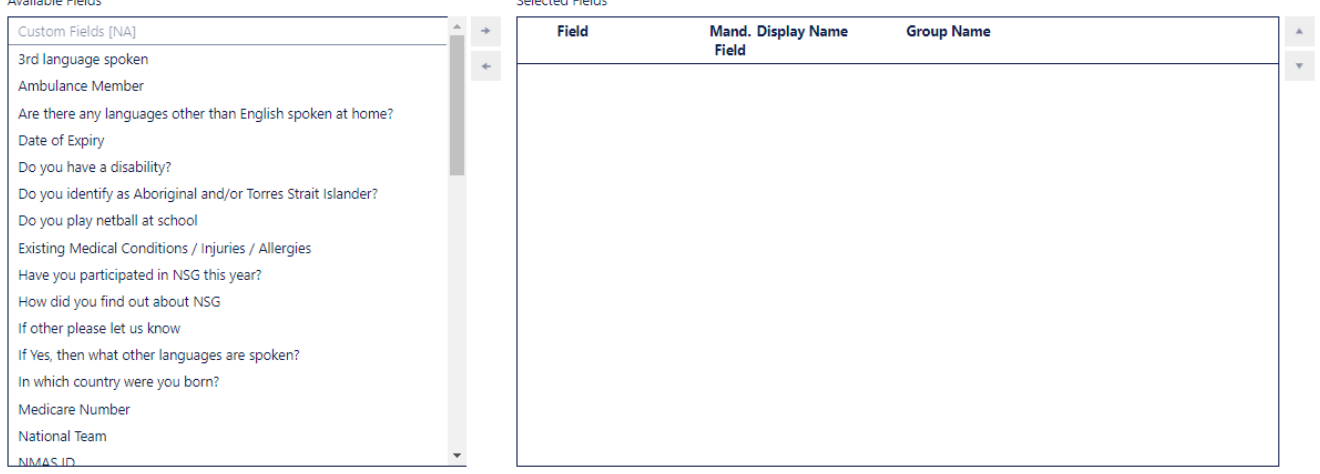

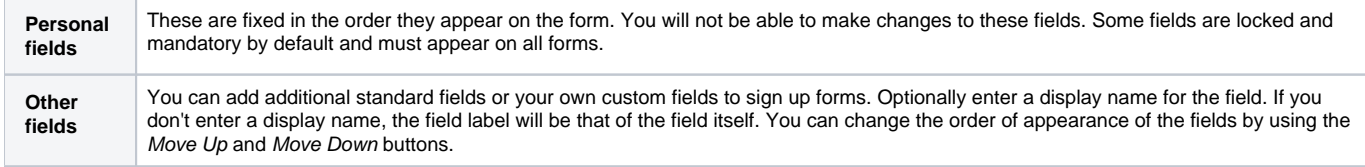

# **Registration Type/Products**

### **Registration Type/Products**

Displayed as radio buttons: customer will be able to choose one item only.

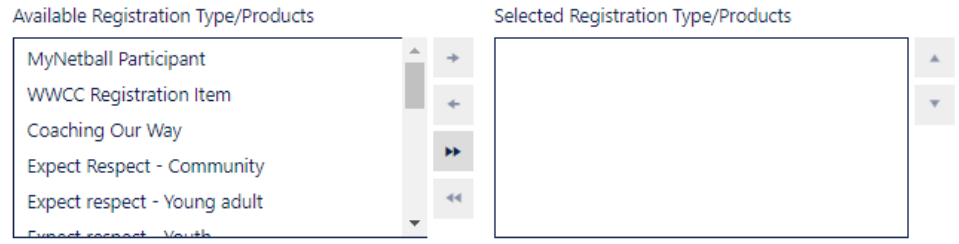

### Saleable items

Displayed as check boxes: customer will be able to choose multiple items.

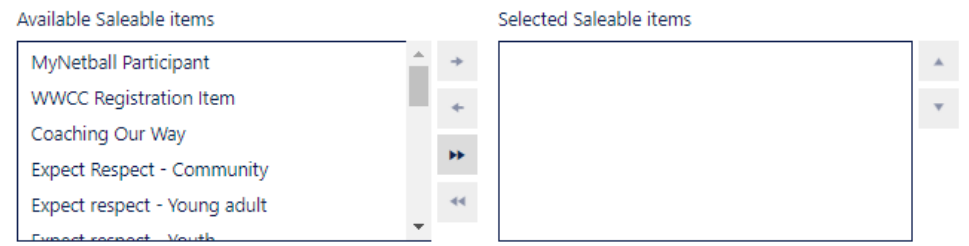

Products can be added to forms as either a radio button or checkbox option.

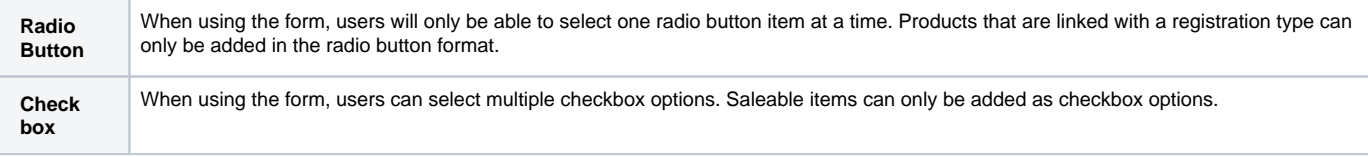

Products can only be selected in one of the sections - i.e it is not possible to select as both a 'radio' and 'checkbox' item.

## **Advanced settings**

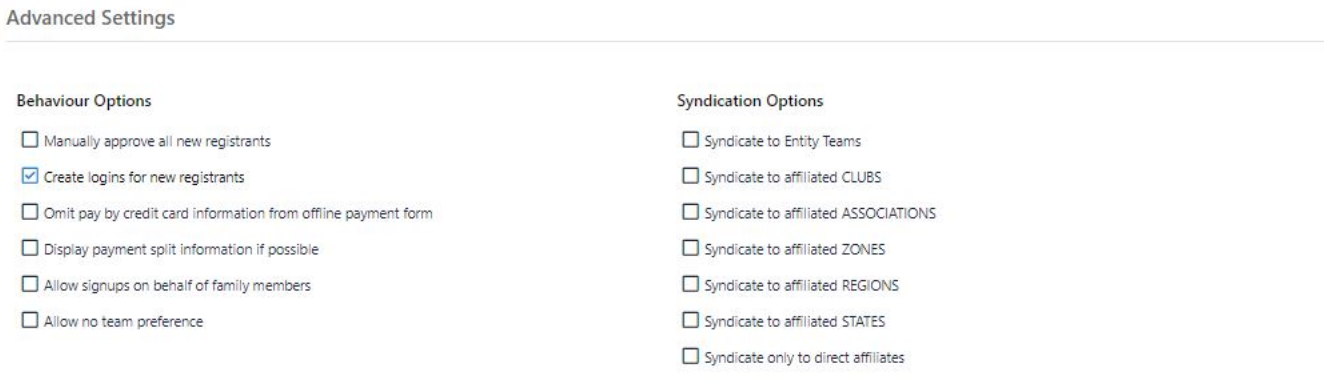

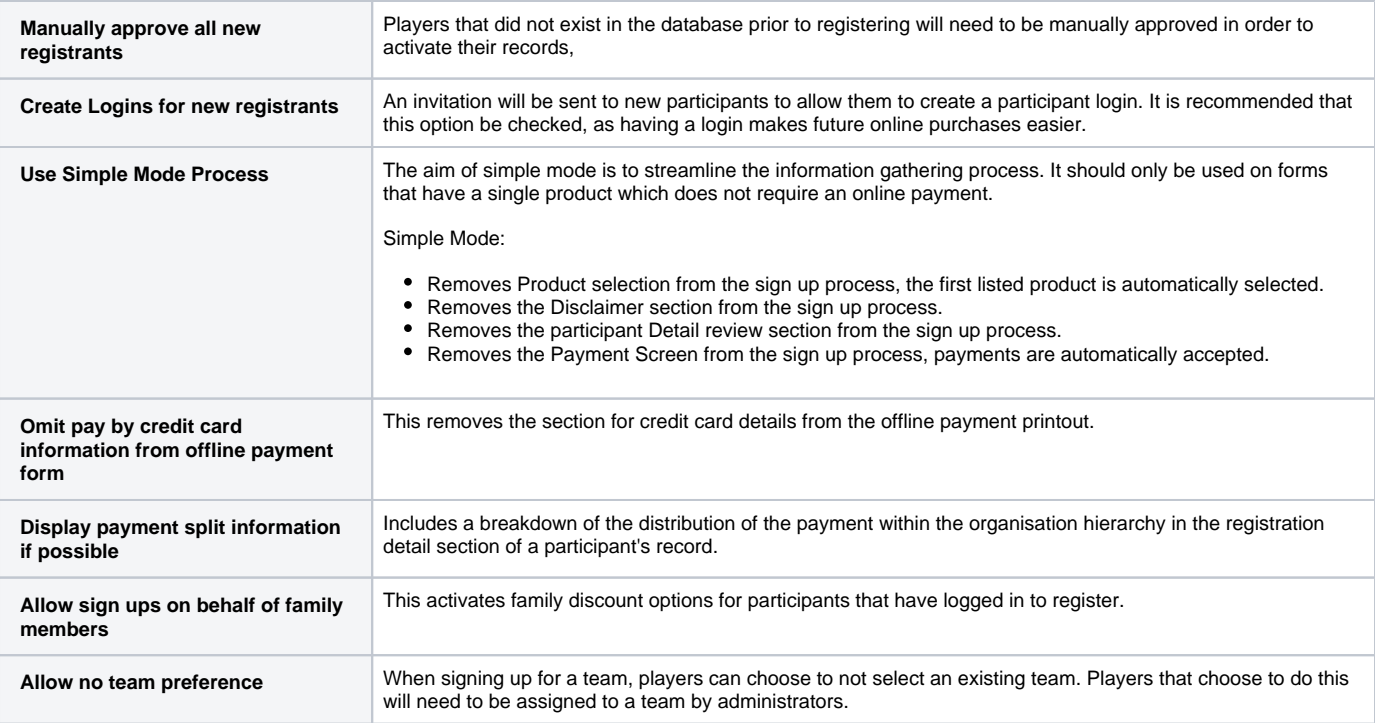

### **Syndication options**

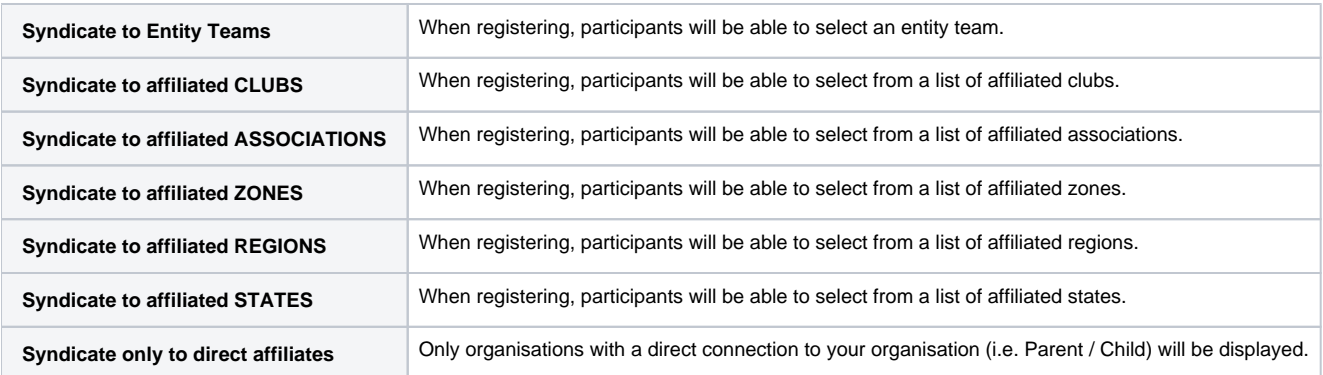

To save your changes, click the **Update** button.

To get the Form links, click on the Edit icon for an existing form.

# Form Links

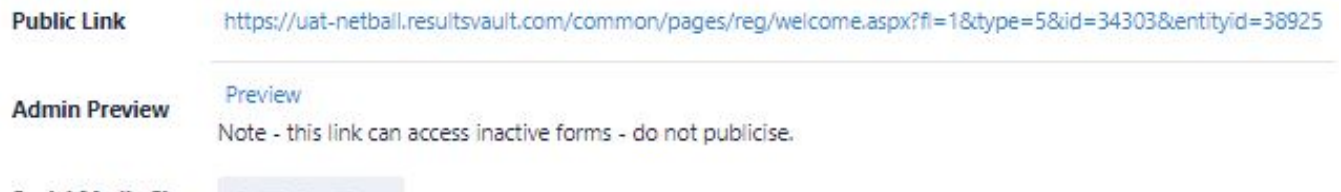

Social Media Share f D 8 m 11

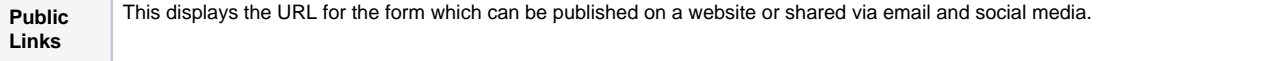

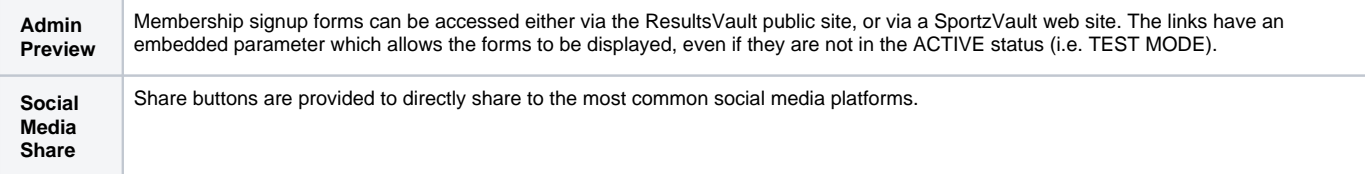

**[What is membership signup?](https://support.interactsport.com/display/MEMB/Member+Signup)**